# Cloud Optimized GeoTiff (COG)

Erstellung von Cloud Optimized GeoTIFFS (COG) und deren Verwendung in diversen Clients

# Agenda

- Was ist ein Cloud Optimized GeoTiff (COG)?
- Struktur eines COG
- **■** Interne Organisation eines COG
- Was für Vorteile bringt ein COG?
- Praktische Verwendung
	- Erstellung eines COG
	- Prüfung eines COG
	- Einbindung in QGIS/ArcGIS Pro
	- One More Thing

# Was ist ein Cloud Optimized GeoTiff (COG)?

- Ein Cloud Optimized GeoTIFF (COG) ist im Grunde reguläres GeoTiff mit Extras
- Ein COG beruht auf komplementären Technologien

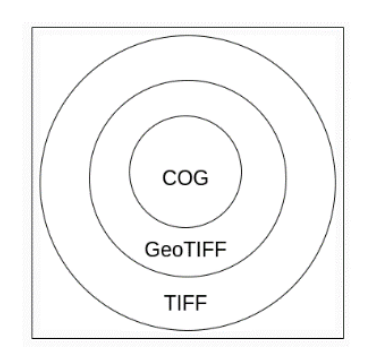

- 1. Möglichkeit von GeoTiffs nicht nur die rohe Pixelinformation zu speichern, sondern diese Pixel in einer gewissen Weise zu organisieren. **Interne Organisation**
- **2. HTTP GET range requests** lassen den Client nur diesen Teil des Files abfragen welcher auch gerade benötigt wird, ohne die Notwendigkeit das gesamte File herunterzuladen.

### Struktur eines COG

- **TIFF** (bis 4 GB) / **BigTIFF** (über 4 GB)
- **FIFD** (Image File Directory)
- diverse Kompressionsmethoden sind erlaubt

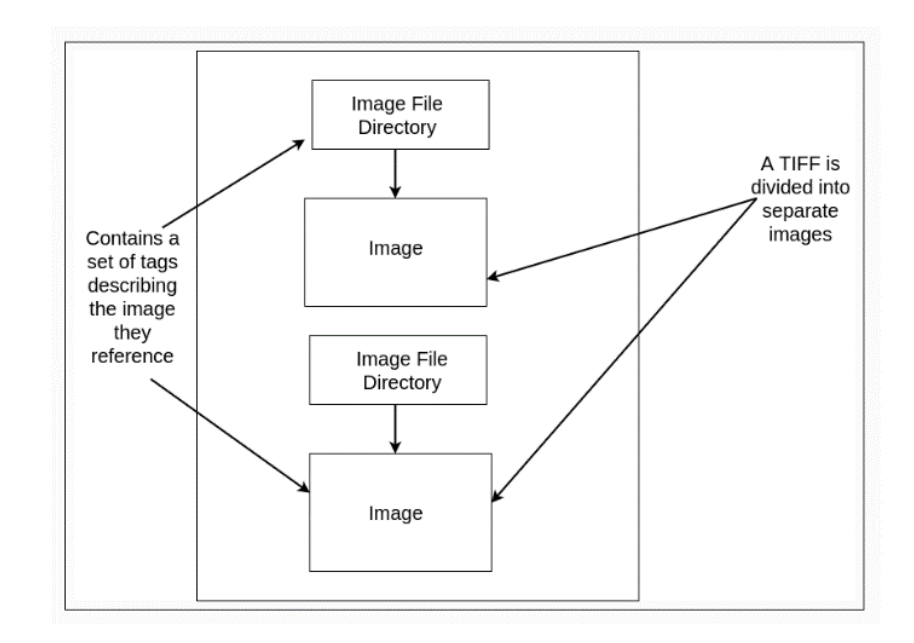

### Interne Organisation eines COG

▪ **Internal Tiling:**

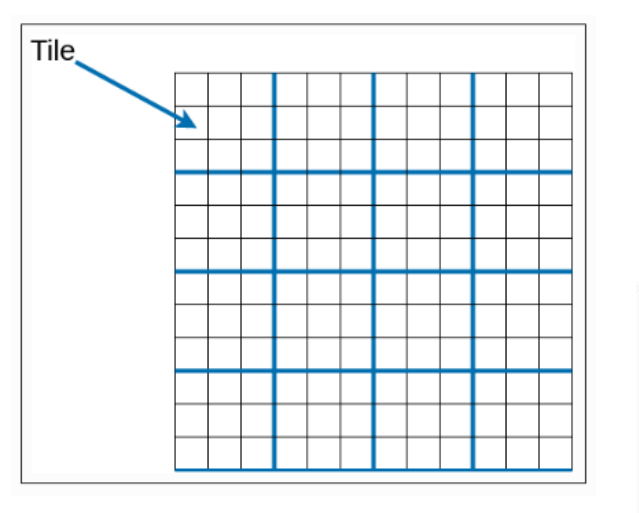

▪ **Overviews (Pyramiden):**

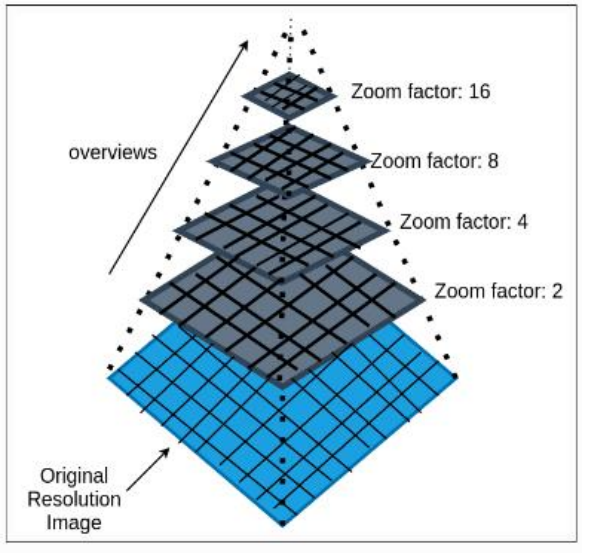

**LERZ** 

# Was für Vorteile bringt ein COG?

- nur ein **Teil des Files** muss gestreamt werden
- bessere **Verarbeitungszeiten** und **real-time Workflows**
- File auf einer **Cloudumgebung** ablegen
- **nur ein Format** produzieren → gängige GIS Software erkennt das Format

# Was für Vorteile bringt ein COG?

- kein **WMS/WMTS** (rein visuell)
- besseres Management immer **größer werdender Datenmengen**
- **zentraler Speicherort,** kein lokales File benötigt
- Vermeidung Duplikation **redundanter Daten**
- **Datenzugang** für breiten Benutzerkreis, wenn gewünscht

 $(\hat{c})$ 

# Erstellung eines COG

- mit gdal oder python
- GDAL liefert viele Einstellungsmöglichkeiten

▪ **gdal\_translate -a\_nodata 0 -stats -co BIGTIFF=YES(IF\_NEEDED) geotiff\_in.tif cog\_out.tif -co TILED=YES -co COPY\_SRC\_OVERVIEWS=YES -co COMPRESS=LZW(NONE) -co BLOCKSIZE**=256

# Prüfung eines COG

- **Filter Frei verfügbares [Validation Skript](https://github.com/rouault/cog_validator/blob/master/validate_cloud_optimized_geotiff.py)**
- Autor: Even Rouault
- letztes Update: 2020
- Name: validate cloud optimized geotiff.py
- **validate\_cloud\_optimized\_geotiff.py Pfad\out.tif**

# Einbindung in QGIS/ArcGIS Pro

#### **QGIS**

■ URL über Add Layer einbinden

#### **ArcGIS Pro**

- Umweg über VRT Datei (GDAL Virtual Format)
- **gdal\_translate -of vrt https://gis.lfrz.gv.at/data/cog\_out.tif cog\_out.vrt**

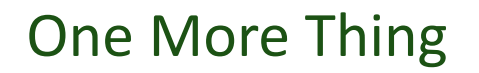

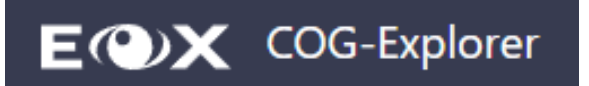

■ wolkenfreies Sentinel 2 COG Mosaik der Welt

I FR7

▪ Datenaktualität: 2020

# Vielen Dank für die Aufmerksamkeit

Oliver Bednarski, BA

Experte GIS

Land-, forst- und wasserwirtschaftliches Rechenzentrum GmbH

1030 Wien, Hintere Zollamtsstraße 4

Telefon: +43 (1) 33176-427

E-Mail: [oliver.bednarski@lfrz.gv.at](mailto:oliver.bednarski@lfrz.gv.at)

www: [https://www.lfrz.gv.at](https://www.lfrz.gv.at/)

### Quellen

- <https://www.cogeo.org/> (28.11.2022)
- <https://confluence.portal.at/pages/viewpage.action?spaceKey=LFRZGIS&title=COG+in+ArcGIS+Pro> (28.11.2022)
- <https://gdal.org/drivers/raster/cog.html> (28.11.2022)
- <https://openlayers.org/en/latest/examples/cog.html> (28.11.2022)
- [https://developers.planet.com/docs/planetschool/an-introduction-to-cloud-optimized-geotiffs-cogs-part-1](https://developers.planet.com/docs/planetschool/an-introduction-to-cloud-optimized-geotiffs-cogs-part-1-overview/?gclid=Cj0KCQiAsdKbBhDHARIsANJ6-jd8O0BpFIJMZxg_rSNb29kbzqpW4uiMSvHdFO3zBcReLTFMEp544mkaAvfcEALw_wcB) overview/?gclid=Cj0KCQiAsdKbBhDHARIsANJ6
	- jd8O0BpFIJMZxg\_rSNb29kbzqpW4uiMSvHdFO3zBcReLTFMEp544mkaAvfcEALw\_wcB (28.11.2022)
- <https://geoexamples.com/other/2019/02/08/cog-tutorial.html/> (28.11.2022)
- <https://oersi.org/resources/aHR0cHM6Ly9hdi50aWIuZXUvbWVkaWEvNTUyMjg=> (28.11.2022)
- [https://github.com/rouault/cog\\_validator/blob/master/validate\\_cloud\\_optimized\\_geotiff.py](https://github.com/rouault/cog_validator/blob/master/validate_cloud_optimized_geotiff.py) (28.11.2022)
- <https://geotiffjs.github.io/cog-explorer/#long=16.370&lat=48.210&zoom=5&scene=&bands=&pipeline=> (28.11.2022)